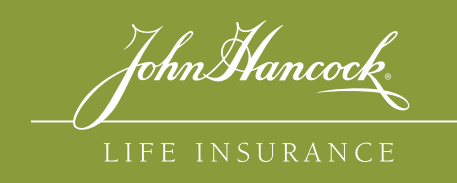

# Because You ASKED

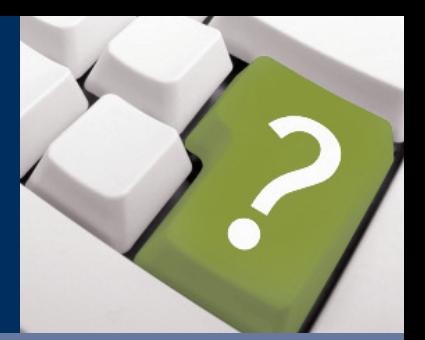

### **LIFE OPERATIONS**

June 2013

## How to Register for JH SalesNet

**JH SalesNet** gives you the tools you need to make doing business with John Hancock easier than ever.

- View new business real-time case status
- Access fund and product information
- Attach and submit life insurance applications and supplemental forms
- Access key policy eDocuments for several John Hancock life insurance products

For more details on how to register for JH SalesNet or how to update your existing information, follow the simple steps below.

#### **1. Go to JHSalesNet.com and click the "Register Now!" link on the home page.**

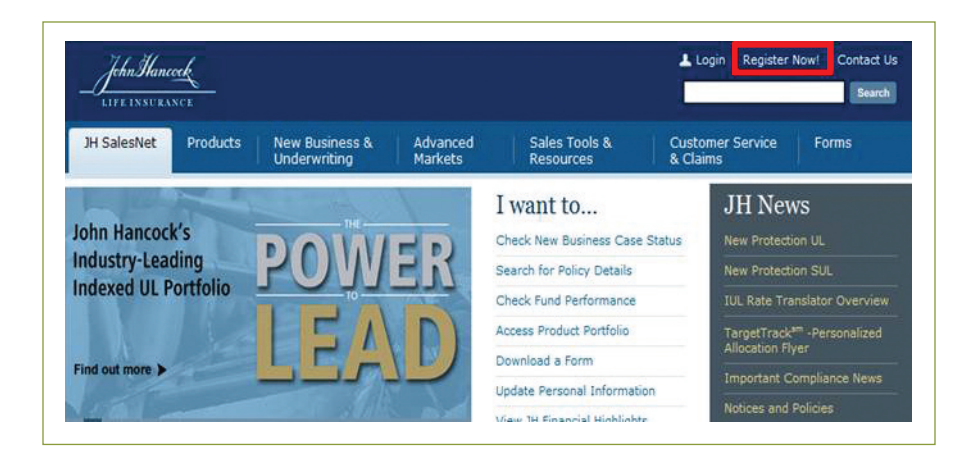

**2.** After reading the "Waiver of Liability" and clicking "agree," **complete the registration form.**

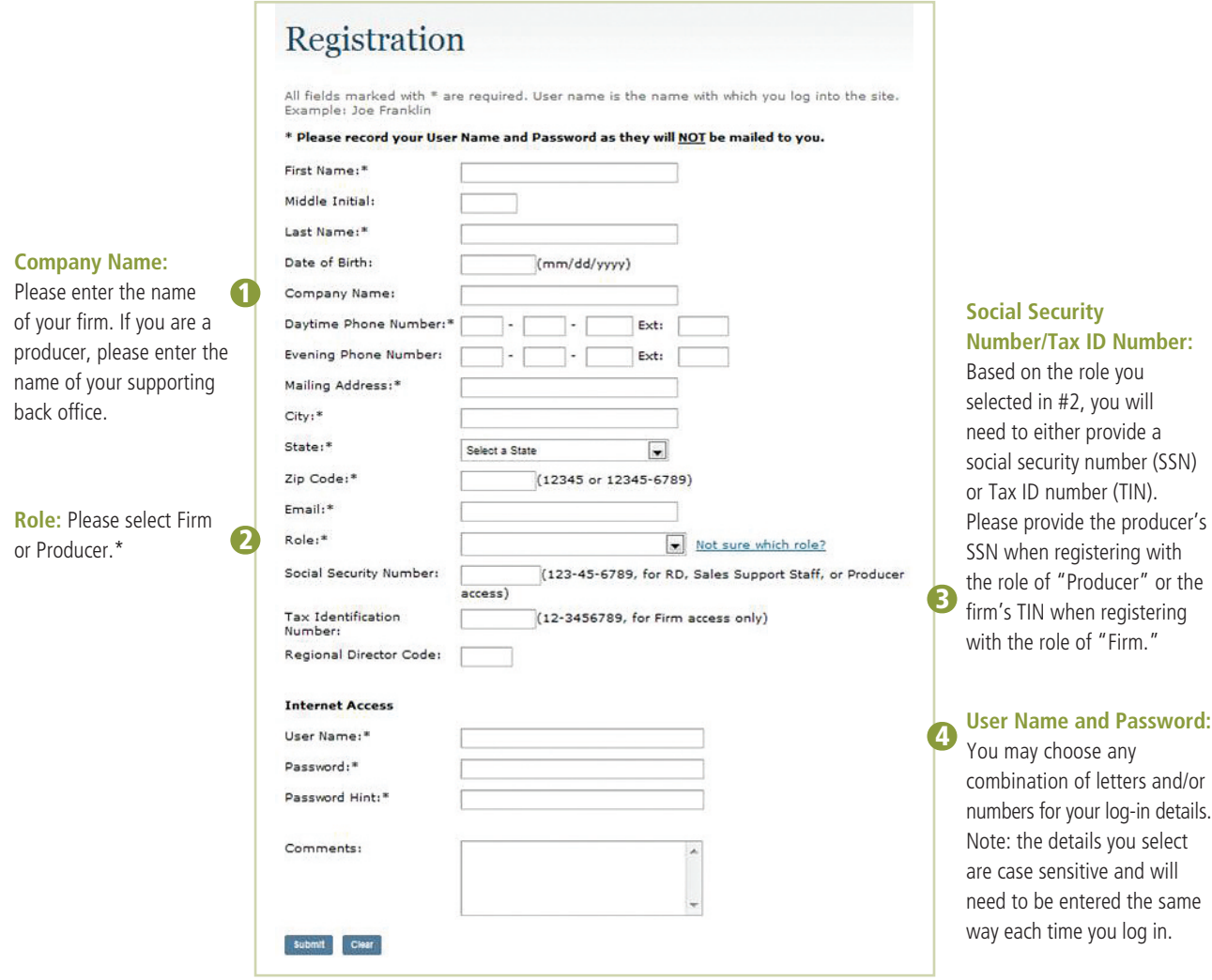

\* **Firm Access:** In order to register for "Firm" access, your firm must have a direct submission agreement with John Hancock. Firm access will allow you to view new business case status on all business submitted directly to John Hancock by your firm.

**Producer Access:** Registering with the role of "Producer" will give him/her access to view new business case status or inforce policy details. If the producer is assigned as the "writing agent", he/she will have access to view new business case status. If the producer is assigned as the "servicing agent," he/she will have access to view inforce policy details.

3. Once you have verified that all of the information you have entered is correct, click "Submit" to send **your registration for approval.** You will receive a registration confirmation via email that includes the user name and password that you have selected. You will receive a second confirmation once your registration has been processed, usually within 24 hours.

#### **UPDATING YOUR PASSWORD AND/OR EMAIL ADDRESS**

• **If you have forgotten your password,** request a password hint or reset your password by clicking "Forgot Your Password?" on the login screen:

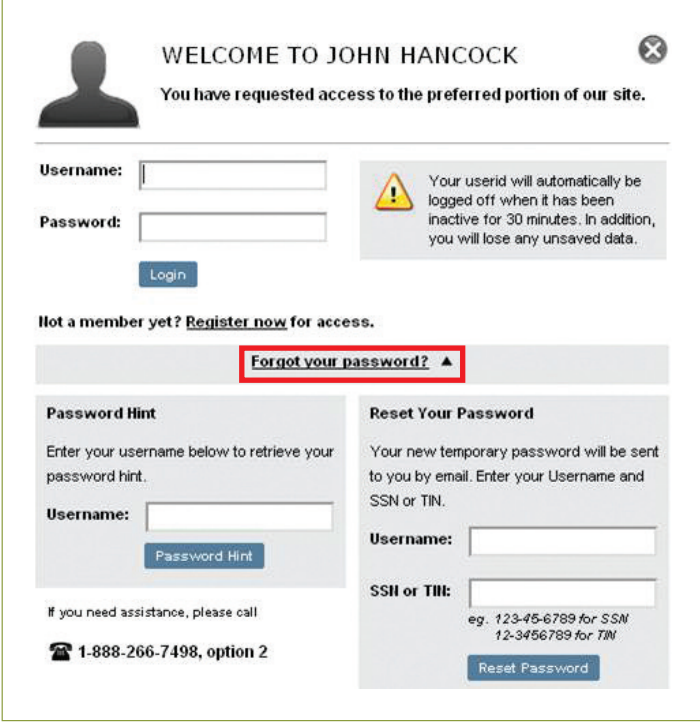

• **To update your password and/or email address,** go to "My Profile" from the home page (note: you will need to log on to JH SalesNet with your user name and current password before requesting this change).

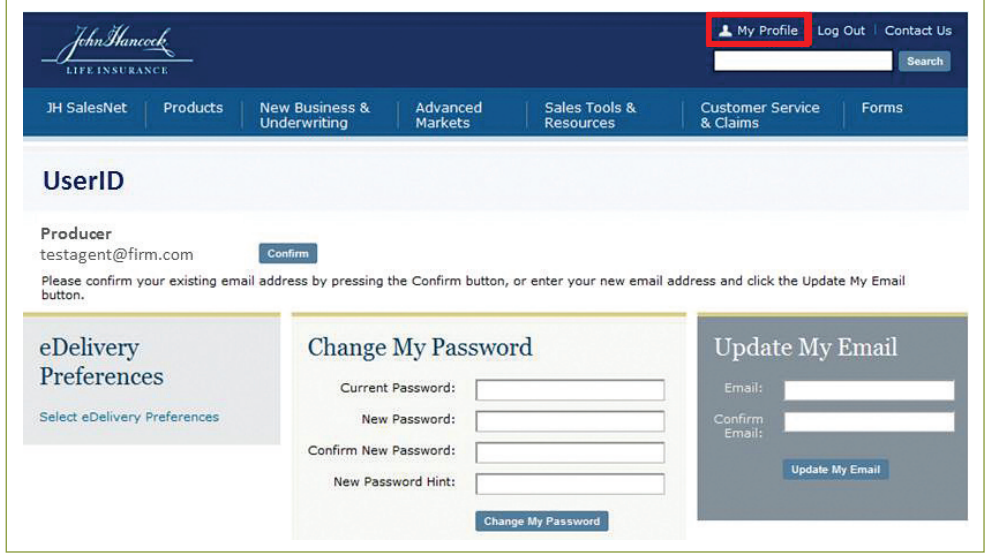

#### **For more information or further assistance, please contact feedback@jhancock.com.**

#### **For agent use only. This material may not be used with the public.**

Insurance policies and/or associated riders and features may not be available in all states.

Insurance products are issued by: John Hancock Life Insurance Company (U.S.A.), Boston, MA 02116 (not licensed in New York) and John Hancock Life Insurance Company of New York, Valhalla, NY 10595.

MLINY061813121